# Elementos flotantes

## Por Paco Aldarias Raya

### Impreso: 2 de enero de 2009

Email: pacolinux arroba inicia punto es Web: <http://aldarias.es/pacolatex> Con Linux Debian. En Valencia (España) Este documento es de libre reproducción siempre que se cite su fuente. Realizado con: LAT<sub>EX</sub>

# **Índice**

<span id="page-0-0"></span>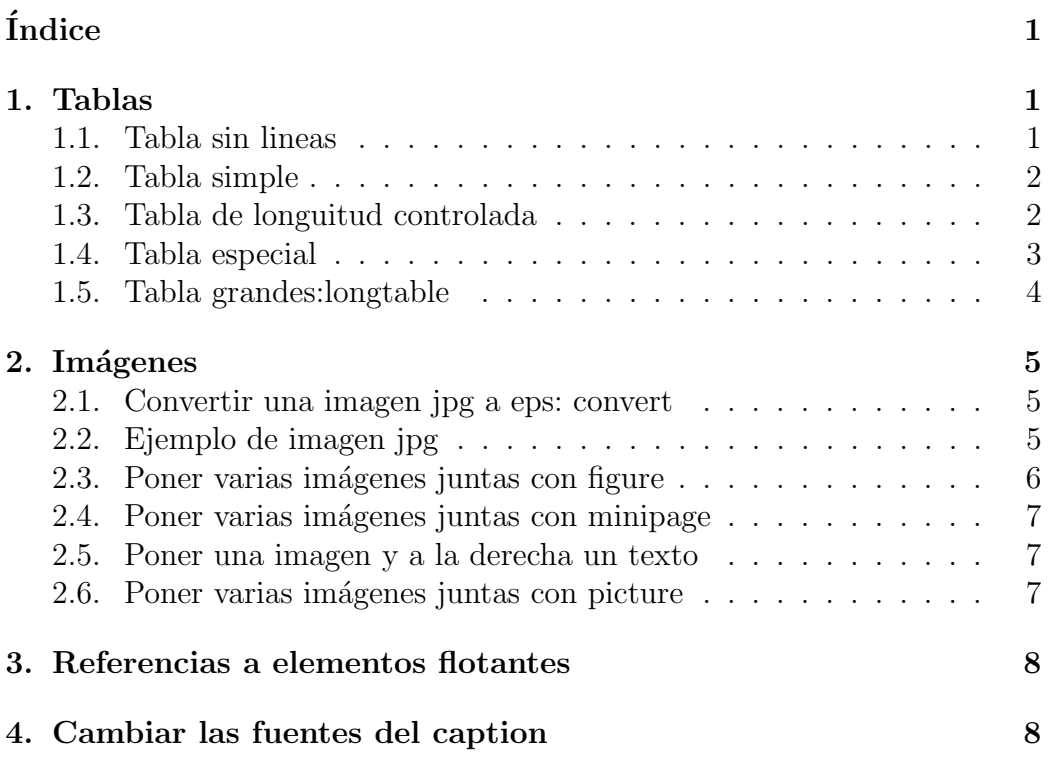

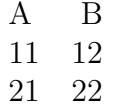

#### Cuadro 1: Ejemplo de tabla sin lineas

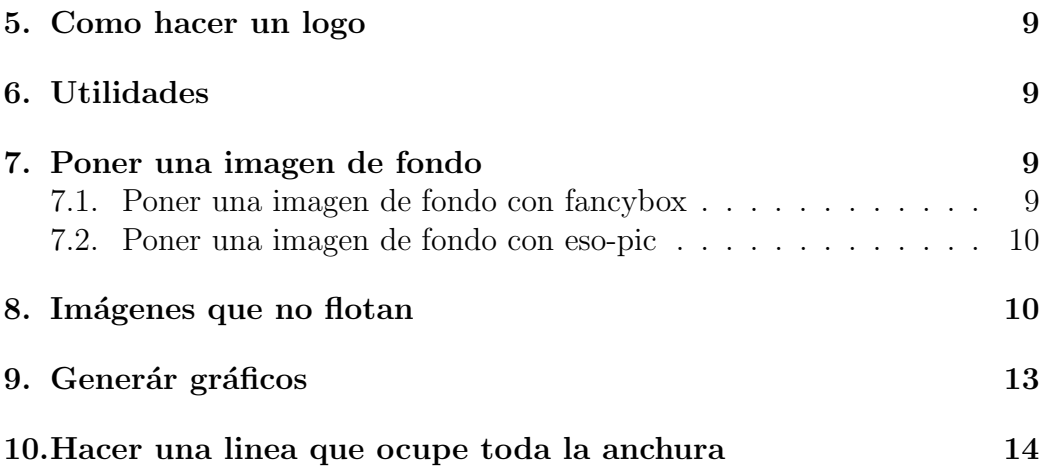

## <span id="page-1-0"></span>1. Tablas

### <span id="page-1-1"></span>1.1. Tabla sin lineas

En latex sería:

```
\begin{table}
\begin{center}
\begin{tabular}{lr}
A & B \\
11 & 12 \\
21 & 22 \\
\end{tabular}
\end{center}
\caption{Ejemplo de tabla sin lineas}
\label{tablasinlineasin}
\end{table}
```
### <span id="page-1-2"></span>1.2. Tabla simple

Tabla sin líneas.

|              |        | Τą |
|--------------|--------|----|
| $\mathbf{z}$ | المبار | ŻJ |
|              |        |    |

Cuadro 2: Ejemplo de tabla

En latex sería:

```
\begin{table}[hptbH]
\begin{center}
\begin{tabular}{|l ||r ||c |}
\hline \hline
11 & 12 & 13 \\ \hline \hline
21 & 22 & 23 \\ \hline
31 & 32 & 33 \\ \hline
\end{tabular}
\end{center}
\caption{Ejemplo de tabla}
```
\end{table}

## <span id="page-2-0"></span>1.3. Tabla de longuitud controlada

Cuando tenemos tablas cuya longuitud se sale de la anchura de la página, debemos usar la orden p que indica la longuitud de la tabla. Un ejemplo sería la tabla [3.](#page-2-1)

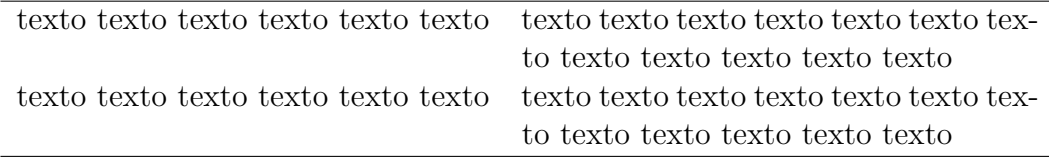

<span id="page-2-1"></span>Cuadro 3: Ejemplo de tabla controlada

En latex sería:

```
\begin{table}[hptbH]
\begin{center}
\begin{tabular}{lp{.5\linewidth}}
\hline
```
Por Paco Aldarias 3[/14](#page-13-0)

```
texto texto texto texto texto texto &
texto texto texto texto texto texto
texto texto texto texto texto texto \\
texto texto texto texto texto texto &
texto texto texto texto texto texto
texto texto texto texto texto texto \\
\hline
\end{tabular}
\end{center}
\caption{Ejemplo de tabla controlada}
\label{tablac1}
\end{table}
```
La expresión:

```
p{.5\linewidth}
```
indica la lonquitud de la linea menos 0.5

## <span id="page-3-0"></span>1.4. Tabla especial

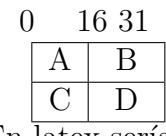

```
En latex sería:
```

```
\begin{tabular}{|c|c|}
        \multicolumn{1}{l}{\hspace{-0.9em}0} &
        \multicolumn{1}{r}{\hspace{-0.9em}16 \hfill 31} \\
        \hline
        A & B \\
        \hline
        C & D \\
        \hline
\end{tabular}
```
## <span id="page-3-1"></span>1.5. Tabla grandes:longtable

Deberemos usar el paquete longtable para tablas grandes y el colortb para los colores.

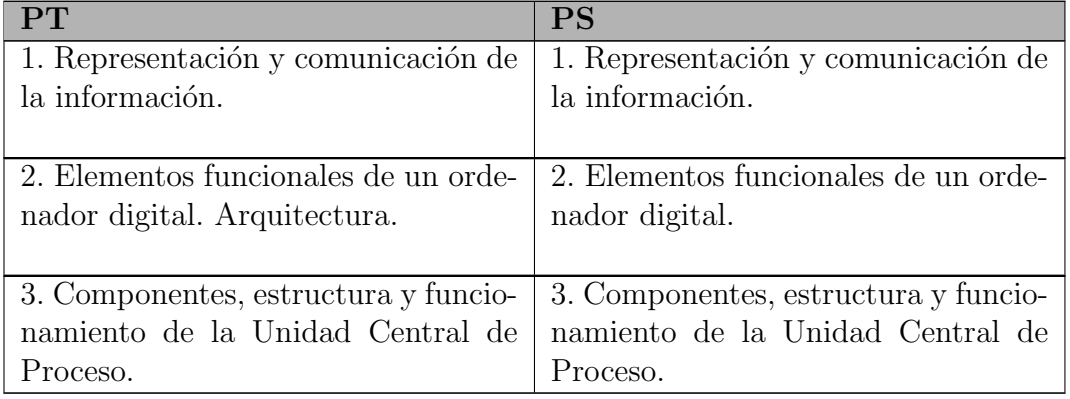

### COMPARATIVA TEMARIO

```
\usepackage{longtable}
\usepackage{colortbl}
```

```
\begin{longtable}{| p{0.48\linewidth} | p{0.48\linewidth} |}
%\hline
\multicolumn{2}{c}{\textbf{COMPARATIVA TEMARIO}} \\ \hline
\rowcolor[gray]{0.7} \textbf{PT}&\textbf{PS} \\ \hline
\endfirsthead
%\hline
\multicolumn{2}{c}{\textbf{COMPARATIVA TEMARIO (Continuación)}} \\
\rowcolor[gray]{0.7} \textbf{PT}&\textbf{PS} \\ \hline
\endhead
1. Representación y comunicación de la información.
&
1. Representación y comunicación de la información.
\\ \hline \hline
2. Elementos funcionales de un ordenador digital.
Arquitectura.
\ell2. Elementos funcionales de un ordenador digital.
\\ \hline \hline
3. Componentes, estructura y funcionamiento
de la Unidad Central de Proceso.
&
3. Componentes, estructura y funcionamiento
```
de la Unidad Central de Proceso.  $\setminus$ 

\hline

\end{longtable}

## <span id="page-5-0"></span>2. Imágenes

En LATEX las imágenes son elementos flotantes. Los documentos dvi sólo puede visualizar im´agnes eps. Sin embargo, los pdf y html si admiten imagenes de los tipos, .bmp, jpg, gif, png, pdf.

LaTeX, por sí solo, no soporta  $*$ .jpg, es posible que esté ocurriendo alguna conversión jpg a eps.

Hay dos opciones:

- 1. Convierte por tu cuenta el jpg (o de donde proceda) a eps (con Image-Magick o algún otro programa) y asegúrate de que la calidad del eps es la que te interesa. Luego ya lo puedes insertar con includegraphics
- 2. Utiliza pdflatex en lugar de latex. Obtendrás directamente un pdf, no un dvi, y además soporta jpg y png (pero no eps, éstos los tendras que convertir a pdf). Personalmente, yo prefiero esta opción.

### <span id="page-5-1"></span>2.1. Convertir una imagen jpg a eps: convert

Desde consola como root:

apt-get install imagemagick

Desde consola en la carpeta donde esta la imagen: convert imagen.jpg imagen.eps

### <span id="page-5-2"></span>2.2. Ejemplo de imagen jpg

Deberemos generar el documento con pdflatex para obtener un fichero pdf.

En latex sería:

```
...
\usepackage{graphicx}
...
```
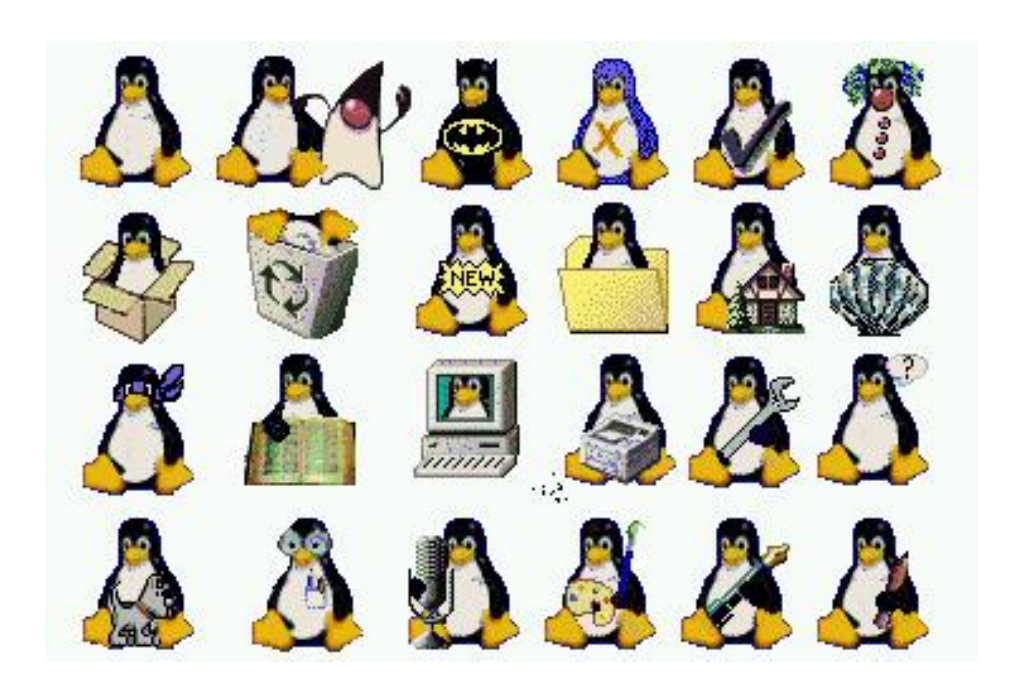

Figura 1: Ejemplo de imagen

```
\begin{document}
...
\begin{figure}[hbt]
\begin{center}
\includegraphics[width=0.90\textwidth]{iconos-tux}
\end{center}
\caption{Ejemplo de imagen}
\label{imagen}
\end{figure}
```
Nota: El 0.9 indica que coga el  $90\%$  de la anchura de la línea la imagen. Podemos poner las imagenes en una carpeta así:

\graphicspath{{/home/angel/archivosps/}}

## <span id="page-6-0"></span>2.3. Poner varias imágenes juntas con figure

Si necesitas que cada figura tenga su çaption" tendrás que usar subfigure, sino puede que con poner las dos figuras dentro de un entorno figure pueda ser suficiente:

### \begin{figure}[p]

Por Paco Aldarias 7[/14](#page-13-0)

```
\includegraphics{figura1.png}
 \hbox{\separacion}}
 \includegraphics{figura2.png}
  \caption{etiqueta común}
\end{figure}
```
## <span id="page-7-0"></span>2.4. Poner varias imágenes juntas con minipage

```
\begin{figure}
\begin{minipage}[t]{.45\textwidth} %0.45 por el ancho del texto
%aquí metes tu figura
\end{minipage}
\hfill %la siguiente figura estará separada en horizontal 0.1 por el ancho del t
\begin{minipage}[t]{.45\textwidth} %0.45 por el ancho del texto, como la anteri
%aquí metes tu segunda figura
\end{minipage}
\end{figure}
```
## <span id="page-7-1"></span>2.5. Poner una imagen y a la derecha un texto

```
\begin{figure}
  \begin{minipage}[c]{0.5\columnwidth}%
      \centering
      /* el includegraphics */
  \end{minipage}%
  \hbox{hfill}\begin{minipage}[c]{0.5\columnwidth}%
      /* la descripcion */
  \end{minipage}%
\caption{Titulo del ejemplo}
\end{figure}
```
## <span id="page-7-2"></span>2.6. Poner varias imágenes juntas con picture

Existe otro procedimiento, que permite colocar las figuras como a uno le d´e la gana: con un entorno picture. Por ejemplo

```
\setlength{\unitlengtth}{1cm}\begin{picture}(12,6)
\put(0,0){\includegraphics[width=6cm]{figura1.ps}}
\put(6,0){\includegraphics[width=6cm]{figura2.ps}}
\end{picture}
```
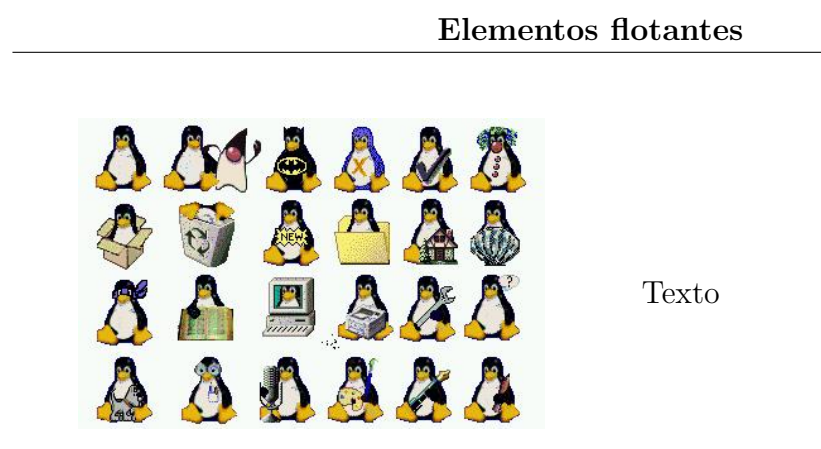

Figura 2: Titulo del ejemplo

Incluso así puedes evitar el problema de la línea en blanco, y puedes hacer que una figura se superponga sobre otra (como si fueran fotos en una mesa).

# <span id="page-8-0"></span>3. Referencias a elementos flotantes

Para refrencias tablas, gráficos, debemos usar lo que contiene label. Vease la tabla [1](#page-1-0) , que esta en la pagina [1,](#page-1-0) y tambien la figura [1](#page-6-1) , que esta en la pagina [6.](#page-6-1)

En latex sería:

Vease la tabla \ref{tabla} , que esta en la pagina \pageref{tabla}, y tambien la figura \ref{imagen} , que esta en la pagina \pageref{imagen}.

# <span id="page-8-1"></span>4. Cambiar las fuentes del caption

Colocando lo siguiente en el preámbulo de tu documento:

```
\usepackage[sf,sl]{caption2}
\renewcommand{\captionfont}{\small}
```
Con eso se te cambia el tipo a sans serif slanted de tamaño small.

# <span id="page-8-2"></span>5. Como hacer un logo

Veamos un ejemplo:

```
\documentclass{article}
\usepackage{graphicx}
```

```
\newsavebox{\logo}
\sbox{\logo}{\includegraphics{logo}}
\pagestyle{headings}
\makeatletter
  \def\@oddhead{%
        \usebox{\logo}\hfill%
        Nombre de la empresa%
        \hfill Telefono%
        }
\makeatother
```
\begin{document}

## <span id="page-9-0"></span>6. Utilidades

- 1. Pasar las tablas excel a latex <http://www.jam-software.com/freeware/>
- 2. Hacer tablas en entorno amigable: btw,LaTable <http://www.g32.org/latable/>

## <span id="page-9-1"></span>7. Poner una imagen de fondo

## <span id="page-9-2"></span>7.1. Poner una imagen de fondo con fancybox

Debemos poner antes del begin document:

### \usepackage{fancybox}

Debemos poner después del begin document:

\thisfancyput(2cm,-19cm){\includegraphics[width=15cm]{imagen.jpg}}

## <span id="page-9-3"></span>7.2. Poner una imagen de fondo con eso-pic

Debemos poner antes del begin document:

```
\usepackage{eso-pic}
\newcommand\BackgroundPicture{%
   \put(0,0){%
     \parbox[b][\paperheight]{\paperwidth}{%
       \vfill
          \centering
           \includegraphics[width=\paperwidth,height=\paperheight,%
                           keepaspectratio]{imagen.jpg}%
                        \vfill
             }}} % The picture is centered on the page background
```
\AddToShipoutPicture{\BackgroundPicture}

## <span id="page-10-0"></span>8. Imágenes que no flotan

Esta es una pregunta bastante frecuente entre los novatos. ¿Cómo puedo hacer que una figura salga en el texto exactamente en el lugar que yo quiero, y no en el que quiera LaTeX? La respuesta m´as obvia consiste en no poner la figura dentro de un entorno figure, ya que es este entorno quien le dice a LaTeX que tiene permiso para ponerla donde prefiera. Sí, Quiero mi figura AQUI

Esta es una pregunta bastante frecuente entre los novatos. ¿Cómo puedo hacer que una figura salga en el texto exactamente en el lugar que yo quiero, y no en el que quiera LaTeX? La respuesta m´as obvia consiste en no poner la figura dentro de un entorno figure, ya que es este entorno quien le dice a LaTeX que tiene permiso para ponerla donde prefiera. Sí, Quiero mi figura AQUI

Esta es una pregunta bastante frecuente entre los novatos. ¿Cómo puedo hacer que una figura salga en el texto exactamente en el lugar que yo quiero, y no en el que quiera LaTeX? La respuesta más obvia consiste en no poner la figura dentro de un entorno figure, ya que es este entorno quien le dice a LaTeX que tiene permiso para ponerla donde prefiera. Sí,

### \includegraphics

puede ser usado sin necesidad de estar dentro de un figure, pues el entorno figure simplemente indica que su contenido puede "flotar.<sup>a</sup> otra posición, y que su caption debe llevar la palabra "Figura", pero no que su contenido sea necesariamente un gráfico. Esto suele sorprender a los principiantes.

No obstante, esta solución muchas veces no es satisfactoria, ya que necesitamos que la figura tenga un pie, una numeración y aparezca en la "Lista de figuras" del documento, y todas estas características sólo se logran a través del comando

#### \caption

, el cual sólo puede aparecer dentro del entorno figure (u otro flotante). En teoría, LaTeX admite el posicionador [h] para indicar que la figura aparezca en el punto en que aparece en el fuente, en lugar de "flotar"hacia otro punto. Por desgracia esto no es una orden tajante para LaTeX, sino una sugerencia que suele ignorar.

En muchas ocasiones he leido que el posicionador [h!] es una orden más tajante, pero parece que LaTeX suele desobedecerla a menudo también (o quizás no esté implementada en todas las versiones de LaTeX). El caso es que colocar una figura .<sup>a</sup>qui, aunque quede fea, bajo mi responsabilidad" no parece fácil. Pero en realidad es tan sencillo como incluir el paquete float y especificar el posicionador [H] (observar que va en mayúscula)

Para quienes prefieren hacer las cosas de forma retorcida, es posible a˜nadir un caption en cualquier lugar del texto, sin estar necesariamente dentro de un entorno figure. Para ello puede usarse el paquete capt-of o el paquete captdef. Ambos proporcionan una funcionalidad muy similar, y en el fondo usan el mismo mecanismo, por lo que puedes elegir el que más te guste. Usando capt-of, añadirías el pie de figura escribiendo

```
\captionof{figure}{Texto del pie de figura}
```
, mientras que usando captdef el comando a usar sería

#### \figcaption{Texto del pie de figura}

. Ambos paquetes son flexibles y permiten a˜nadir captions de tablas o de otros floats que puedas haber definido t´u mismo con ayuda del paquete float. Puede usarse un entorno tabular para asegurarse de que la figura y el "falso pie"van siempre juntos. puede ser usado sin necesidad de estar dentro de un figure, pues el entorno figure simplemente indica que su contenido puede "flotar.<sup>a</sup> otra posición, y que su caption debe llevar la palabra "Figura", pero no que su contenido sea necesariamente un gráfico. Esto suele sorprender a los principiantes.

No obstante, esta solución muchas veces no es satisfactoria, ya que necesitamos que la figura tenga un pie, una numeración y aparezca en la "Lista" de figuras" del documento, y todas estas características sólo se logran a través del comando

### \caption

, el cual sólo puede aparecer dentro del entorno figure (u otro flotante). En teor´ıa, LaTeX admite el posicionador [h] para indicar que la figura aparezca en el punto en que aparece en el fuente, en lugar de "flotar"hacia otro punto. Por desgracia esto no es una orden tajante para LaTeX, sino una sugerencia que suele ignorar.

En muchas ocasiones he leido que el posicionador [h!] es una orden más tajante, pero parece que LaTeX suele desobedecerla a menudo también (o quizás no esté implementada en todas las versiones de LaTeX). El caso es que colocar una figura .<sup>a</sup>qui, aunque quede fea, bajo mi responsabilidad" no parece fácil. Pero en realidad es tan sencillo como incluir el paquete float y especificar el posicionador [H] (observar que va en mayúscula)

Para quienes prefieren hacer las cosas de forma retorcida, es posible añadir un caption en cualquier lugar del texto, sin estar necesariamente dentro de un entorno figure. Para ello puede usarse el paquete capt-of o el paquete captdef. Ambos proporcionan una funcionalidad muy similar, y en el fondo usan el mismo mecanismo, por lo que puedes elegir el que más te guste. Usando capt-of, añadirías el pie de figura escribiendo

#### \captionof{figure}{Texto del pie de figura}

, mientras que usando captdef el comando a usar sería

#### \figcaption{Texto del pie de figura}

. Ambos paquetes son flexibles y permiten a˜nadir captions de tablas o de otros floats que puedas haber definido t´u mismo con ayuda del paquete float. Puede usarse un entorno tabular para asegurarse de que la figura y el "falso pie"van siempre juntos. puede ser usado sin necesidad de estar dentro de un figure, pues el entorno figure simplemente indica que su contenido puede "flotar.<sup>a</sup> otra posición, y que su caption debe llevar la palabra "Figura", pero no que su contenido sea necesariamente un gráfico. Esto suele sorprender a los principiantes.

No obstante, esta solución muchas veces no es satisfactoria, ya que necesitamos que la figura tenga un pie, una numeración y aparezca en la "Lista" de figuras" del documento, y todas estas características sólo se logran a través del comando

#### \caption

, el cual sólo puede aparecer dentro del entorno figure (u otro flotante). En teoría, LaTeX admite el posicionador [h] para indicar que la figura aparezca <span id="page-13-0"></span>en el punto en que aparece en el fuente, en lugar de "flotar"hacia otro punto. Por desgracia esto no es una orden tajante para LaTeX, sino una sugerencia que suele ignorar.

En muchas ocasiones he leido que el posicionador [h!] es una orden más tajante, pero parece que LaTeX suele desobedecerla a menudo también (o quizás no esté implementada en todas las versiones de LaTeX). El caso es que colocar una figura .<sup>a</sup>qui, aunque quede fea, bajo mi responsabilidad" no parece fácil. Pero en realidad es tan sencillo como incluir el paquete float y especificar el posicionador |H| (observar que va en mayúscula)

Para quienes prefieren hacer las cosas de forma retorcida, es posible añadir un caption en cualquier lugar del texto, sin estar necesariamente dentro de un entorno figure. Para ello puede usarse el paquete capt-of o el paquete captdef. Ambos proporcionan una funcionalidad muy similar, y en el fondo usan el mismo mecanismo, por lo que puedes elegir el que más te guste. Usando capt-of, añadirías el pie de figura escribiendo

```
\captionof{figure}{Texto del pie de figura}
```
, mientras que usando captdef el comando a usar sería

```
\figcaption{Texto del pie de figura}
```
. Ambos paquetes son flexibles y permiten a˜nadir captions de tablas o de otros floats que puedas haber definido t´u mismo con ayuda del paquete float. Puede usarse un entorno tabular para asegurarse de que la figura y el "falso pie"van siempre juntos.

Más información en [http://ltx.blogspot.com/2003/10/quiero-mi-fi](http://ltx.blogspot.com/2003/10/quiero-mi-figura-aqui.html)gura-aqui. [html](http://ltx.blogspot.com/2003/10/quiero-mi-figura-aqui.html)

## <span id="page-13-1"></span>9. Generár gráficos

Programas:

- Bardiag <http://www.ibiblio.org/pub/packages/TeX/graphics/bardiag/>
- nder net not <http://rlplot.sourceforge.net/Examples/index.html>

# <span id="page-14-0"></span>10. Hacer una linea que ocupe toda la anchura

Definimos la macro:

\newcommand{\linea}{\noindent\rule{\textwidth}{.1pt}\\}

Ahora donde queramos poner una linea pondremos

\linea